## Catalog table

Catalog table - allows you to add rows only using the button from the catalog.

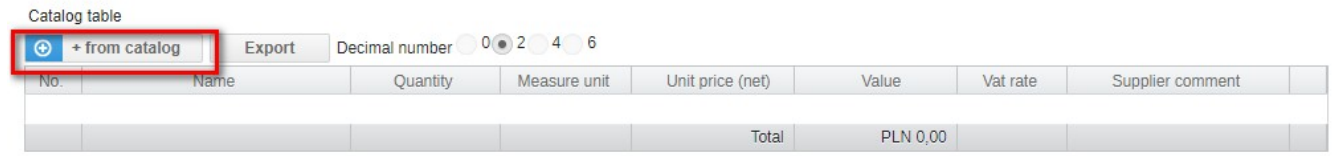

## After clicking the button from the catalog, the product catalog is displayed, from which you should select the appropriate category.

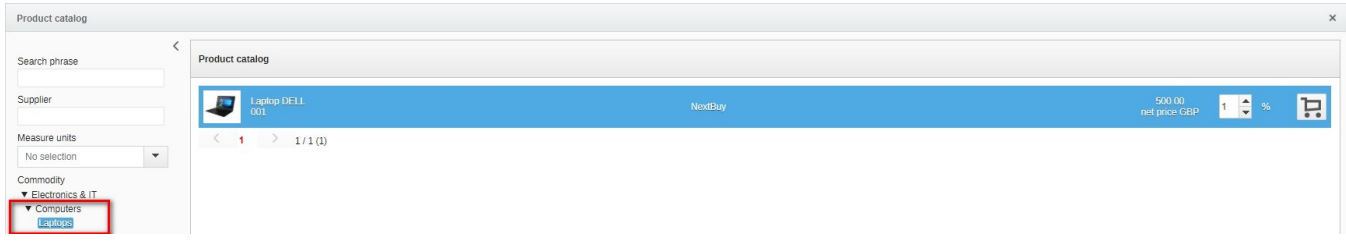

## After selecting a category, select a specific item, set the quantity, and then click the **cart** icon.

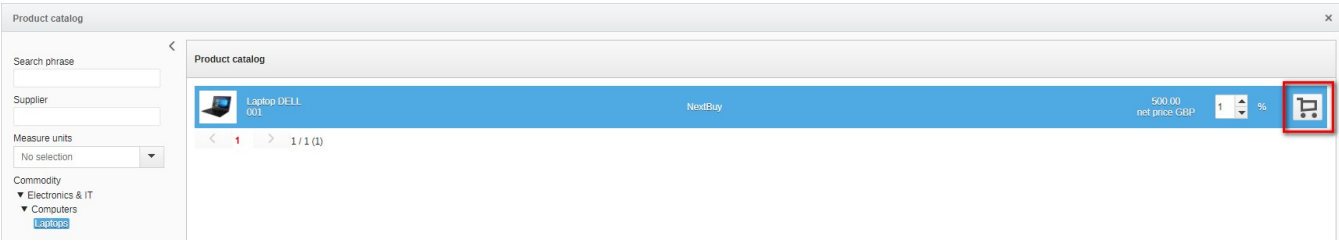

## Clicking the cart button will complete the table with a ready item from the product catalog. You can still edit the quantity for which we will be asking.

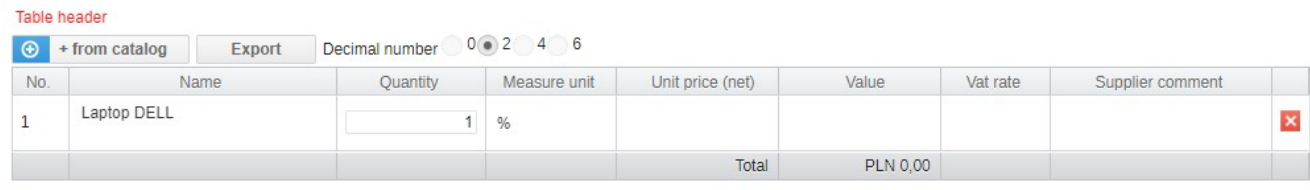

Also check: